# Микро-CRM для организаторов мероприятий Техническое задание на разработку прототипа

# Оглавление

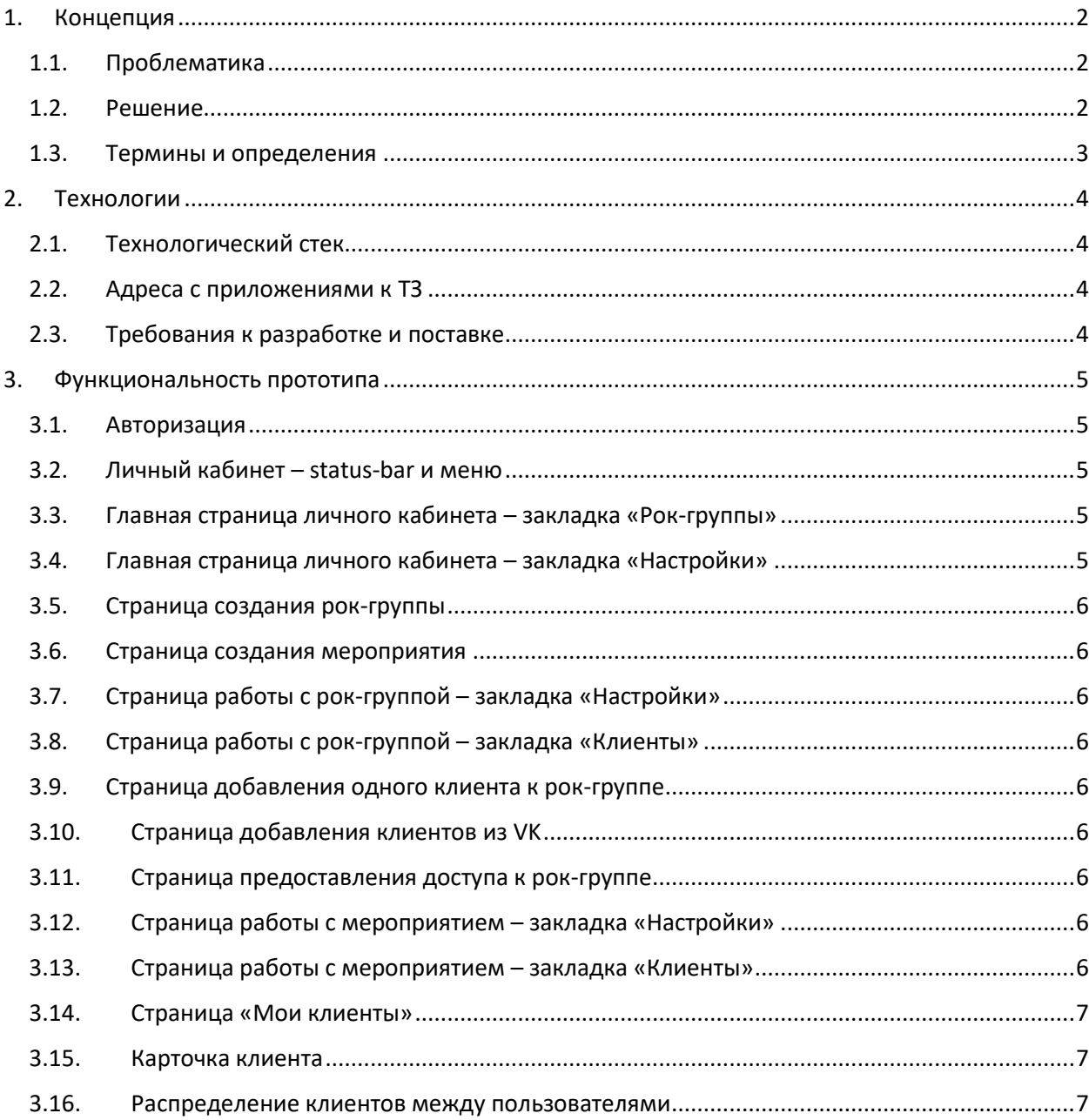

# <span id="page-1-0"></span>1. Концепция

Система "Микро-CRM для организаторов мероприятий" предназначена для организации и управления процессом привлечения зрителей на концерты рок-групп, которые не очень известны.

# 1.1. Проблематика

<span id="page-1-1"></span>Для продвижения концерта не очень известных групп потенциальным зрителям, которые какимто образом отреагировали на рекламное объявление (перешли по ссылке, написали комментарий под постом, сделали репост, поставили лайк и т.д.), а также тем зрителям, которые уже были на предыдущих концертах группы, требуется дополнительно написать в личные сообщения или по email, или позвонить по телефону, рассказывать им о концерте и лично пригласить на концерт. Для краткости назовём потенциальных зрителей "клиентами", процесс личного общения с "клиентами" - "продажами", а тех, кто занимается "продажами" - "продавцами".

Такой подход "продаж" для сбора зрителей на концерты не очень известных групп работает, но при его использовании есть несколько сложностей:

- 1) Один человек не может вести все "продажи", поэтому требуется, чтобы "продажами" занимались несколько человек. Когда несколько человек занимаются "продажами", то может возникнуть ситуация, когда одному "клиенту" напишут несколько "продавцов", а другому - не напишет никто.
- 2) "Продавцы" забывают некоторых из тех, кто был на предыдущих концертах или собирался, но не смог прийти на предыдущие концерты и такие "клиенты" не получат приглашений. Новые "клиенты" тоже не всегда оперативно распознаются, информация о них теряется или забывается, и они тоже не получают приглашений.
- 3) Иногда для успешной "продажи" требуется провести несколько сеансов общения с "клиентом". "Продавцы" могут забыть о том, что кому-то из "клиентов", кто сразу не купил билет, но заинтересовался концертом, надо написать повторно.
- 4) Иногда вроде как по всем признакам человек хочет прийти на концерт (вступил во встречу концерта, например), а потом, когда ему пишешь в личку, приглашаешь на концерт, он злится, грубо отвечает, и банит в ответ.

Конечно, часть этих проблем можно было бы решить, аккуратно занося всю информацию в Google-документы или используя профессиональную CRM.

Но у организаторов небольших мероприятий недостаточно ресурсов для того, чтобы это всё делать самим и нет рычагов воздействия на "продавцов", т.к. многие из "продавцов" - это сами музыканты, их родственники или друзья.

# 1.2. Решение

- <span id="page-1-2"></span>1) Система "Микро-CRM для организаторов мероприятий" помогает решить эти проблемы при продвижении концертов не очень известных рок-групп:
- 2) "Клиентов" (потенциальных зрителей), которые уже были на ваших прошлых концертах, вы можете загрузить в систему, и вы про них не забудете. Это достаточно будет сделать один раз, и напоминание о том, что "клиента" надо пригласить, будет появляться для каждого нового концерта.
- 3) "Клиенты", которые вступают к вам во встречу мероприятия (а также реагируют на рекламу: лайкают, репостят, пишут комментарии), автоматически распознаются и загружаются в систему.
- 4) "Клиентов" предстоящих концертов система распределяет между "продавцами" и создаёт для "продавцов" напоминание, что надо связаться с таким-то человеком и пригласить его на концерт. При этом не надо будет придумывать искусственные правила: "Я приглашаю всех, у кого фамилия начинается от А до П, а ты от Р до Я". Система распределит "клиентов", основываясь на критериях: друг ли он "продавцу", с кем из "продавцов" у него больше общих друзей, с кем из "продавцов" "клиент" уже переписывался и как быстро отвечал.
- 5) Система рассчитывает, кого из "клиентов" важней в первую очередь пригласить (например, тех, кто сразу заранее покупает билет или тех, кто перед тем, как купить билет задаёт вопросы) и создаёт очерёдность сеансов связи с "клиентами". Менеджер может вручную задать очерёдность сеансов связи.
- 6) После того, как "продавец" пообщается с "клиентом", он может задать статус зрителя, например, "не в Москве" или "повторить через неделю" или "повторить завтра" - и система в нужную дату напомнит вам, что со "клиентом" нужно связаться ещё раз.
- 7) После того, как вы провели хотя бы один концерт, вы сможете сделать анализ, насколько эффективно повторно приглашать каждого из "клиентов": кто-то после 3-4 приглашения купил билет - на будущее с такими "клиентами" при приглашении можно будет несколько раз общаться, а у кого-то "Пока не знаю..." означает "Нет!", и вы сможете не тратить время на повторные сообщения таким "клиентам".
- 8) Вероятно, вы продаёте билеты разными способами: TimePad, бумажные билеты, которые распространяют несколько человек, перевод денег онлайн и включение в список на вход. В этом случае у вас в системе в любой момент будет ясная картина, сколько человек уже купили билеты и каким способом.
- 9) Купившие билеты, а также те, про кого отмечено, что они точно не пойдёт на концерт все такие "клиенты" исключаются из очереди на приглашение и вы не тратите на них время. Либо наоборот, если вы хотите что-нибудь написать, дополнительно предложить тем, кто уже купил билет, например, заапгрейдить его с танцпола на VIP - вы можете настроить такое правило напоминания вам о необходимости связаться с ними.

# 1.3. Термины и определения

<span id="page-2-0"></span>**Система** – система «Микро-CRM для организаторов мероприятий».

**Пользователь** (User) – любой пользователь Системы.

**Рок-группа** (Band) – музыкальный коллектив, рок-группа, концерты которой продвигаются.

**Мероприятие** (Event) – концерт Рок-группы. Основной объект продвижения, концерт, на который необходимо привлечь зрителей.

**Клиент** (Client) – потенциальный зритель, которого требуется привлечь на Мероприятие

# <span id="page-3-1"></span><span id="page-3-0"></span>2. Технологии

#### 2.1. Технологический стек

Перед началом работы разработчик должен заполнить этот раздел

**БД**:

**Язык программирования (серверная часть)**:

**Язык программирования (клиентская часть)**:

**Фреймворк**:

**PHP-шаблонизатор**:

**HTML-шаблонизатор**:

**CSS препроцессор**:

Другие технологии:

# 2.2. Адреса с приложениями к ТЗ

<span id="page-3-2"></span>**Схема БД**: <ссылка на схему БД, например, на https://app.dbdesigner.net>

Адрес для размещения макета: <адрес, где разработчик будет выкладывать актуальный макет>

# <span id="page-3-3"></span>2.3. Требования к разработке и поставке

- 1) До начала работ разработчик должен актуализировать и согласовать ТЗ
- 2) До начала работ разработчик должен актуализировать и согласовать схему БД
- 3) В качестве результата разработчик должен передать исходный код и инструкции по сборке и установке
- 4) Разработка должна вестись итерационно короткими спринтами (минимум 2 работающих поставки в неделю с длительностью итерации 3-4 дня). Если вы сделаете всё за 4 дня, я не возражаю, но если не сделаете, я ожидаю 2 раза в неделю поставку с промежуточными результатами.
- 5) Срок должен быть не больше 2 недель.

# <span id="page-4-1"></span><span id="page-4-0"></span>3. Функциональность прототипа

### 3.1. Авторизация

На странице авторизации есть текст: «Для работы с системой необходимо авторизоваться с помощью акаунта ВКонтакте» и кнопка «Авторизоваться через VK».

Первая авторизация пользователя в системе является его регистрацией, в таблице USERS создаётся запись, соответствующая этому пользователю. Вся информация о пользователе берётся из его профиля ВКонтакте, пользователь ничего не может менять или добавлять. После авторизации пользователь попадает в личный кабинет.

# <span id="page-4-2"></span>3.2. Личный кабинет – status-bar и меню

На всех страницах личного кабинета в верхней части страницы должна отображаться status-bar и меню:

1) В правой части status-bar указаны данные пользователя в формате:

# Вы работаете как пользователь: <vk last\_name> <vk first\_name> ~ id<vk\_id> ~ <vk\_domain>

Пример:

#### Вы работаете как пользователь: Слесарев Сергей ~ id951093 ~ sergeyslesarev

2) В левой части status-bar ссылка на главную страницу личного кабинета с текстом «Домой» (или пиктограммой домика)

Если пользователь не выбрал рок-группу для работы, то в status-bar больше ничего не отображается. Если пользователь выбрал рок-группу для работы, то в status-bar также отображается:

3) В левой части, после ссылки на главную страницу указаны данные рок-группы, с которой работает пользователь:

#### Вы работаете с рок-труппой: <br/>bands.name>

Пример:

#### Вы работаете с рок-группой: МореЖдёт

4) В левой части, после данных о рок-группе, с которой пользователь работает, указаны следующие пункты меню: «Мероприятия», «Клиенты» и «Мои задачи»

#### 3.3. Главная страница личного кабинета – закладка «Рок-группы»

<span id="page-4-3"></span>На главной странице личного кабинета расположена таблица со списком рок-групп, которых пользователь создал или к которым он получил доступ. В таблице колонки:

- 1) Порядковый номер строки
- 2) Идентификатор рок-группы
- 3) Название рок-группы
- 4) Роль пользователя («Владелец», «Администратор» или «Менеджер»)
- 5) Признак того, работает ли пользователь с рок-группой. Если не работает, то кнопка «Начать работу с рок-группой», если работает, то надпись: «Активная рок-группа» и кнопка «Завершить работу с рок-группой».

Также на главной странице расположена кнопка «Создать рок-группу», при нажатии на неё открывается страница создания рок-группы.

# 3.4. Главная страница личного кабинета – закладка «Настройки»

<span id="page-4-4"></span>На закладке настройки расположены:

Таблица со списком статусов клиентов по отношению к рок-группе и возможностью добавлять, удалять и редактировать статусы.

Таблица со списком статусов клиентов по отношению к мероприятию и возможностью добавлять, удалять и редактировать статусы.

#### 3.5. Страница создания рок-группы

<span id="page-5-0"></span>Поля «Название», «Описание», «Основной паблик VK» и кнопка «Создать».

#### 3.6. Страница создания мероприятия

<span id="page-5-1"></span>Поля «Название», «Описание», «Город», «Дата/время начала», «Основная встреча VK» и кнопка «Создать».

#### 3.7. Страница работы с рок-группой – закладка «Настройки»

<span id="page-5-2"></span>Все поля рок-группы с возможностью редактирования и сохранения.

Список пользователей, которым предоставлен доступ и кнопка «Предоставить доступ»

Таблица со статистикой по клиентам.

Кнопка «Добавить одного клиента».

Кнопка «Добавить клиентов из VK».

Таблица со статистикой по мероприятиям.

# 3.8. Страница работы с рок-группой – закладка «Клиенты»

<span id="page-5-3"></span>Таблица со списком клиентов, прикреплённых к рок-группе.

Над таблицей поля для фильтрации по всем основным полям.

# 3.9. Страница добавления одного клиента к рок-группе

<span id="page-5-4"></span>На странице отображаются все поля клиента и кнопка «Сохранить»

# 3.10. Страница добавления клиентов из VK

<span id="page-5-5"></span>На странице поле «Ссылка на паблик или встречу VK» и кнопка «Добавить».

После нажатия на кнопку «Добавить» Система выгружает всех участников паблика или встречи и добавляет их к рок-группе.

# 3.11. Страница предоставления доступа к рок-группе

<span id="page-5-6"></span>На странице 2 поля: «Ссылка на профиль ВКонтакте» и выпадающий список «Роль». Можно предоставить 2 роли: «Администратор» и «Менеджер».

# 3.12. Страница работы с мероприятием – закладка «Настройки»

<span id="page-5-7"></span>Все поля мероприятия с возможность редактирования и сохранения.

Таблица со статистикой по клиентам.

#### 3.13. Страница работы с мероприятием – закладка «Клиенты»

<span id="page-5-8"></span>Таблица со списком клиентов, отобранных для приглашения на мероприятие.

Над таблицей поля для фильтрации по всем основным полям.

Поля в таблице: «vk\_id», «vk\_domain», «vk\_first\_name», «vk\_last\_name», «Имя», «Фамилия», «Назначен на», «Статус», «Комментарий».

# 3.14. Страница «Мои клиенты»

<span id="page-6-0"></span>На странице «Мои клиенты» отображается таблица со списком клиентов, назначенных на текущего пользователя.

Сверху дроп-даун бокс для выбора мероприятия. После выбора мероприятия отображаются все клиенты, назначенные на данного пользователя для приглашения на выбранное мероприятие.

Рядом дроп-даун бокс для фильтрации по статусу.

Поля: «Имя», «Назначен на», «Статус», «Комментарий».

«Имя» - гиперссылка на карточку клиента

Пользователь может поменять только статус и комментарий, остальные поля не редактируемые.

# 3.15. Карточка клиента

<span id="page-6-1"></span>На карточке клиента отображаются все поля с информацией о клиенте с возможностью редактировать их.

Отображается таблица с мероприятиями, на которых клиента назначали, с отображением статуса и комментария.

#### 3.16. Распределение клиентов между пользователями

<span id="page-6-2"></span>Владелец и администратор рок-группы могут вручную назначить конкретному пользователю системы задачу по приглашению конкретного клиента.

Владелец и администратор рок-группы могут воспользоваться функцией «Bulk assignment», которая позволяет массово назначить всех клиентов, прикреплённых к мероприятию, которые ещё не назначены ни на одного пользователя.

Bulk assignment работает так:

- 1) На странице мероприятия пользователь нажимает кнопку «Bulk assignment», открывается экран «Bulk assignment» (кнопка доступна только владельцам и администраторам, и не доступна менеджерам).
- 2) На экране «Bulk assignment» пользователь выбирает из списка всех пользователей, которые имеют доступ к рок-группе тех, кто будет заниматься продажами; выбирает из списка всех клиентов, у которых ещё нет «назначения», тех клиентов, которых он собирается назначить и нажимает кнопку «Распределить клиентов».
- 3) У каждого пользователя, которому дают доступ к рок-группе должно быть указано максимальное число клиентов, которых ему можно назначить для отработки. Система проверяет, достигнут ли этот лимит. Если достигнут, то исключает таких пользователей из дальнейшей работы.

Дальше цикл по клиентам:

- 4) Система проверяет, у кого из пользователей рассматриваемый клиент в друзьях. Если находится у всех или не находится ни у кого, то переходим к следующему шагу; если находится у некоторых, то на следующем шаге рассматриваем только тех пользователей, у кого клиент в друзьях.
- 5) Система проверяет, кто из пользователей уже когда-либо переписывался с клиентом ВКонтакте. Если не переписывался ни с кем или переписывался со всеми, то переходим к

следующему шагу. Если переписывался только с некоторыми пользователями, то только они переходят на следующий шаг

- 6) Система считает, сколько у клиента и каждого из оставшихся пользователей общих друзей (F) и общих пабликов, на которые они подписаны (P) и для каждого из оставшихся пользователей считает по формуле F\*F + P + P\*F, определяет максимальное значение M среди всех пользователей и отбирает на следующий шаг тех пользователей, у кого вычисленное значение >= 0,7\*M
- 7) Назначает клиента тому пользователю, у кого больше всего осталось до лимита.